### **Boletim Técnico**

**TOTVS** 

#### **Ajuste na gravação de Periodicidade**

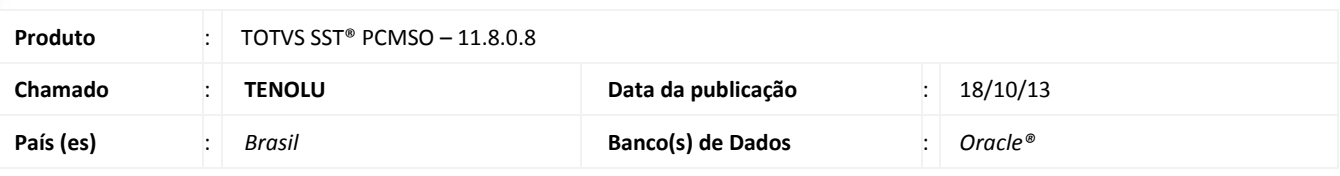

#### Importante

Esta melhoria depende de execução conforme **Procedimentos para Implementação**.

Foi efetuada alteração na gravação da periodicidade da avaliação clínica na configuração da exceção por função no mapa de implantação.

#### **Procedimento para Implementação**

### Importante

Antes de executar a atualização é recomendável realizar o backup do banco de dados bem como dos arquivos do Sistema (executáveis, dlls e arquivos de configuração):

Realizar a atualização antes no ambiente de homologação e, posterior à devida validação, no ambiente de produção.

#### **Instruções (para o produto Saúde e Segurança do Trabalho).**

- a) Execute o script que segue anexo, na base de dados de *homologação* do Personal Med. **OBS:** o script gera um log em C:\, sendo assim, solicitamos que após a atualização, o log seja encaminhado para análise.
- b) Faça o download dos aplicativos e dll's que constam nos links em anexo e descompacte-os no diretório do Personal Med.

**OBS:** os aplicativos e dll's devem ser atualizados em todos os micros que possuem o Personal Med instalado.

# Atenção

Recomendamos que o chamado relacionado a esse boletim seja encerrado após a homologação.

### **Boletim Técnico**

### **Atualizações do update/compatibilizador**

#### 1. Alteração de **Arquivos.**

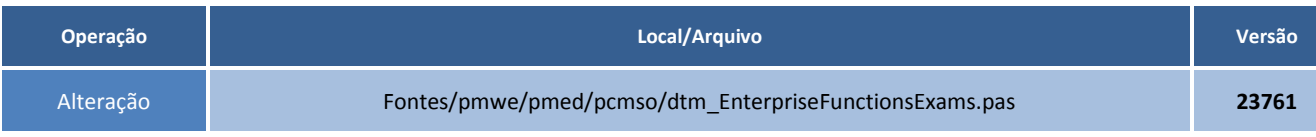

### **Procedimentos para Configuração**

Não se aplica.

## **Procedimentos para Utilização**

1. Acesse o módulo **PCMSO**, clique no menu **Mapa de Implantação**.

- 2. Na etapa **6.6.2**, insira o exame **Avaliação Clínica** para uma função.
- 3. Configure a periodicidade e os dados serão salvos com sucesso.

# **Tabelas Utilizadas Funções Envolvidas** PCMSO **Sistemas Operacionais** Windows<sup>®</sup> **Informações Técnicas**